# Bedienungs-Kurzanleitung für **WLAN-Klemme V1.1**

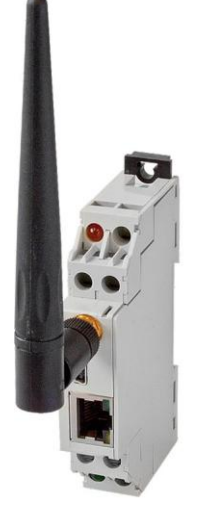

**WLAN- Klemnme Art. Nr:9352-WLAN-Klemme**

Die WLAN-Klemme bindet Netzwerkteilnehmer in ein bestehendes WLAN-Funknetz ein oder baut eine Ad-hoc (Computer-zu Computer) Verbindung, zum Beispiel zu einem Laptop, auf. Versorgt wird diese aus einer externen Spannungsquelle mit 24V über die beiden Schraubklemmen an der Unterseite des Moduls. Die RJ-45-Netzwerkbuchse unterstützt Autonegotiation, wodurch es egal ist, ob Sie ein Crossover oder Patchkabel verwenden. Konfiguriert wird über die Mini-USB-B-Buchse die gleichzeitig das Modul (während der Konfiguration) mit Spannung versorgt.

Bitte installieren Sie das WLANConfig-Tool und die Treiber (Siehe Link zur Homepage) auf Ihrem Computer. Siehe auch hierzu Installation WLANConfig-Tool.

Jetzt kann die WLAN-Klemme konfiguriert und anschließend mit einem Netzwerkkabel mit dem Netzwerkteilnehmer, der über WLAN erreichbar sein soll, verbunden werden. Hierbei muss die WLAN- Klemme, entweder extern mit 24V versorgt werden. Der Netzwerkteilnehmer verbindet sich dann über die WLAN- Klemme automatisch mit dem Access-Point oder dem Ad-hoc Partner.

## **Anschluss der externen +24V DC**

Die externe Einspeisung der +24V DC geschieht mittels der beiden integrierten Schraubklemmen. Die extern angelegte Spannung darf den Wert von +24V DC  $\pm$  20% nicht unteroder überschreiten. Die maximale Stromaufnahme beträgt 50mA.

Die Belegung am Modul ist wie folgt:

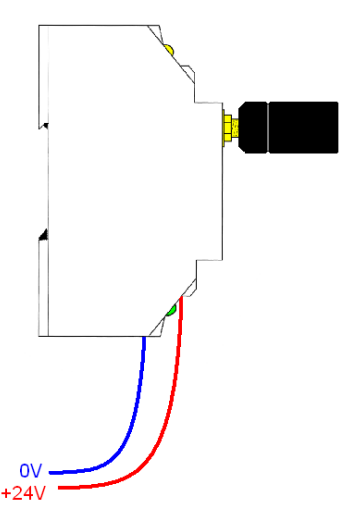

**Vor dem Anschließen der externen Spannung, auf die richtige Polung achten! Das Modul selbst ist gegen eine Verpolung geschützt, aber beim Aufstecken auf eine weitere Baugruppe kann für einen Schutz nicht garantiert werden.**

## **Konfiguration der WLAN- Klemme**

Schließen Sie die WLAN- Klemme mit dem USB-Kabel an Ihren Computer an. Starten Sie das WLANConfig-Tool und wählen Sie den COM-Port aus, der für Ihre WLAN- Klemme im Gerätemanager eingestellt wurde.

Um die in Ihrer WLAN- Klemme gespeicherten Parameter anzeigen zu lassen, klicken Sie auf Auslesen. Um nach verfügbaren WLAN-Netzen zu suchen, klicken Sie auf Netzsuche und wählen Sie über den Pfeil bei SSID das WLAN aus, mit dem Sie sich verbinden möchten. Alle weiteren Parameter werden automatisch ausgefüllt. Tragen Sie abschließend noch Ihren WLAN-Schlüssel ein und

klicken Sie auf konfigurieren. Ziehen Sie nach Aufforderung die WLAN- Klemme vom USB-Kabel ab. Ihre WLAN-Klemme ist jetzt konfiguriert und kann am Netzwerkteilnehmer angeschlossen werden.

Die WLAN-Parameter können auch manuell eingetragen werden, falls Ihr WLAN unsichtbar ist.

## **Installation des WLANConfig-Tools**

Laden und starten Sie das WLANConfig Setup von der genannten WenSeite und folgen Sie dem Installshield, der Sie durch die Installation führt.

Schließen Sie Ihre WLAN- Klemme mit dem USB-Kabel an Ihrem Computer an und Installieren Sie die Treiber aus dem Installationspfad in dem Sie das WLANConfig-Tool installiert haben.

## **Einstellen und konfigurieren des Netzwerkteilnehmers der ins WLAN eingebunden werden soll.**

Stellen Sie Ihren Netzwerkteilnehmer auf DHCP / IP Automatisch beziehen ein wenn auf Ihrem Access-Point ein DHCP-Server läuft.

Konfigurieren Sie die IP-Adresse manuell, wenn auf Ihrem Access-Point kein DHCP-Server läuft oder Sie ein Ad-hoc Netzwerk einrichten wollen.

## **Beschreibung der integrierten LEDs:**

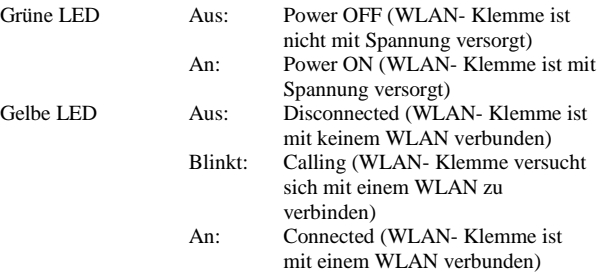

Mehr zur WLAN- Klemme sowie das aktuelle Handbuch finden Sie unte[r www.tpa-partner.de/mpivers.htm](http://www.tpa-partner.de/kabel.htm)